## **Home Protect Filtering**

When students are using the internet on School premises we use content filtering to ensure that inappropriate content is blocked as much as possible. When students are learning from home we have a responsibility to ensure the same policies apply when they sign in with their School accounts. Students may be signing in to school accounts using personal devices or devices loaned by the School. We are implementing "HomeProtect" content filtering from London Grid for Learning. The 'Home Protect' filtering will only apply when the student is logged in with their Vyners account into Google Chrome. If your child is using a family device that others use then the student should ensure they are logged out of their school account before other family members use the device so that the filtering does not apply.

If you would like to have parental controls on your personal devices then the Safer Internet Website has some useful suggestions.

[https://www.saferinternet.org.uk/advice-centre/parents-and-carers/parental-controls-offered](https://www.saferinternet.org.uk/advice-centre/parents-and-carers/parental-controls-offered-your-home-internet-provider)[your-home-internet-provider](https://www.saferinternet.org.uk/advice-centre/parents-and-carers/parental-controls-offered-your-home-internet-provider)

If you have any questions regarding Home Protect please email [office@vynersschool.org.uk](mailto:office@vynersschool.org.uk)

## **Signing out of Google Chrome School Account**

Click on the profile picture icon in top right of the screen.

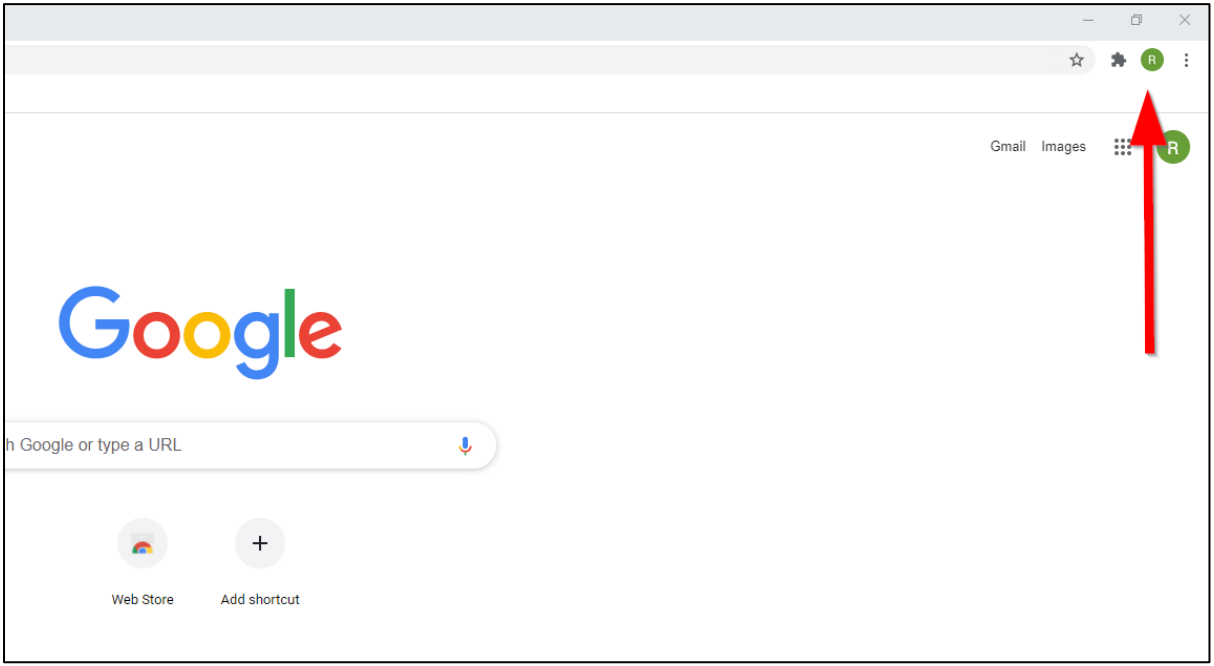

#### Click on the "sync is on" icon

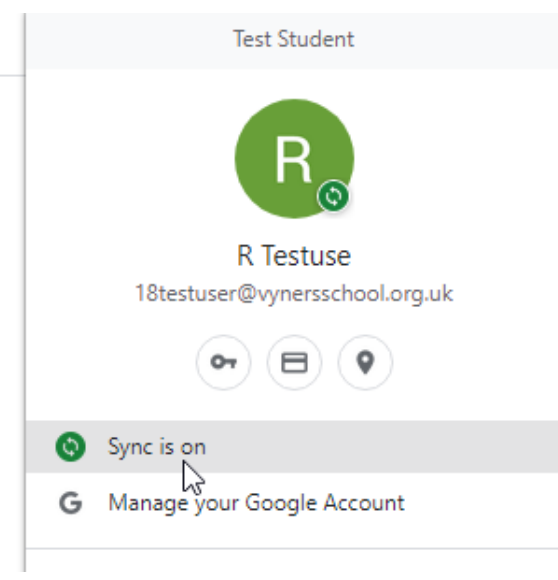

# Click "Turn off"

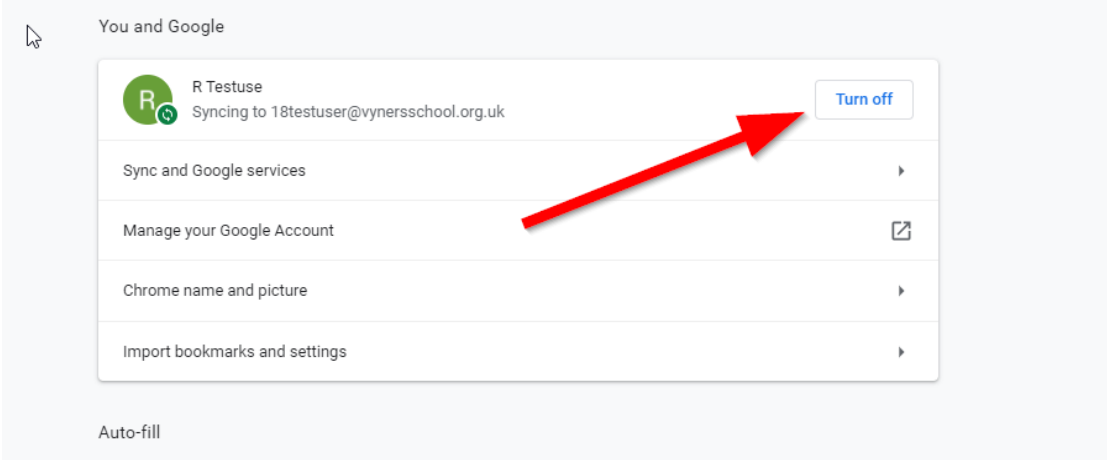

You will get a warning message saying that your details will be removed from the device because you are signing out but your data remains safe in your account.

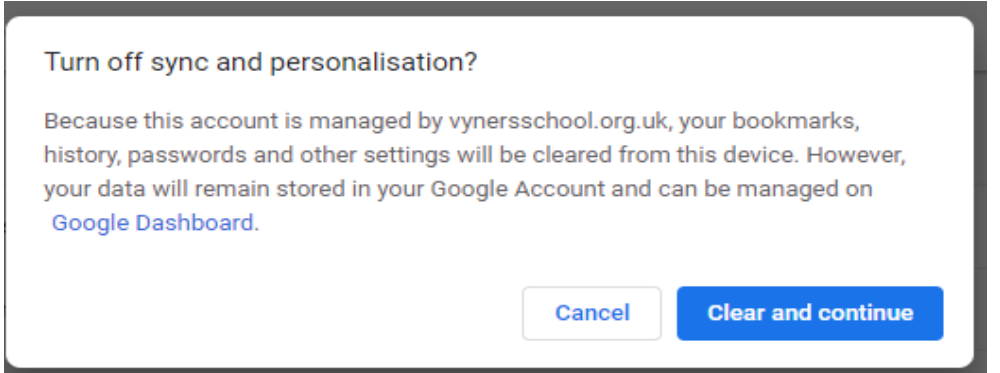

### Click on "Clear and continue"

The Chrome session should now close. When you open again you are then able to log into any personal account you may wish to.